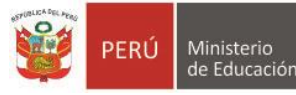

Unidad de Gestión Educativa Local N° 07

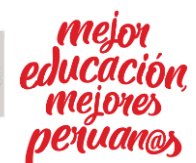

*"Decenio de la Igualdad de Oportunidades para Mujeres y Hombres" "Año del Bicentenario del Perú: 200 años de Independencia"*

San Borja, 16 de noviembre del 2021.

## **OFICIO MULTIPLE N° 413 -2021-MINEDU/VMGI-DRELM-UGEL07-AGEBRE.**

Señor(a)

Director(a) de Institución Educativa Pública de Educación Básica Regular Presente.-

- **Asunto :** Registro Ficha de Condiciones de Recursos Tecnológicos y Conectividad para IIEE de EBR en la plataforma MUNDO IE.
- **Referencia :** a) Memorándum Múltiple N° -2021-MINEDU/VMGI-DRELM-DIR b) Expediente SINAD 46655-2021

De mi especial consideración:

Es grato dirigirme a usted, para expresarle mi cordial saludo y a la vez hacer de su conocimiento que mediante el documento de referencia y según la Resolución Ministerial Nº 368-2021-MINEDU mediante la cual se aprueba el "Plan Nacional de Emergencia del Sistema Educativo Peruano", cuyo objetivo es consolidar y lograr los aprendizajes de los estudiantes de la educación básica, superior y técnico-productiva, potenciando la innovación y respuestas educativas en atención a la diversidad de los territorios del Perú, cerrando las brechas de inequidad y dando respuesta desde la educación a la emergencia sanitaria por la COVID19.

En marco del documento de la referencia, la Dirección Regional de Educación de Lima Metropolitana ha elaborado una Ficha de Condiciones de Recursos Tecnológicos - Conectividad, con la finalidad de recoger información relevante respecto a la situación de estos aspectos en las IIEE de Lima Metropolitana. En ese sentido, se les solicita adoptar las estrategias necesarias y garantizar el registro de dicha información del **10 de noviembre hasta el 23 de noviembre** del presente año.

Se adjunta la Ficha de Condiciones de Recursos Tecnológicos y Conectividad de las IIEE de EBR y el protocolo de registro de la misma, si necesita realizar alguna consulta sobre el acceso a la plataforma, reseteo de contraseña o el registro de la información, puede comunicarse al contacto [mgamboa@ugel07.gob.pe](mailto:mgamboa@ugel07.gob.pe)

Es propicia la oportunidad para reiterarle las muestras de mi consideración y estima.

Atentamente,

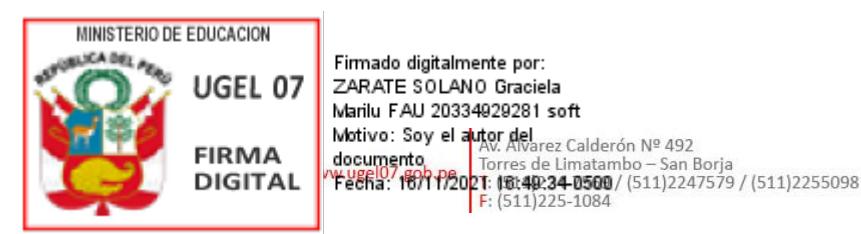

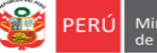

Equipo de Estadistica y

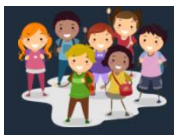

## **FICHA TÉCNICA DE VERIFICACIÓN DE CONDICIONES TECNOLÓGICAS PARA EL FICHA DE CONDICIONES DE RECURSOS TECNOLÓGICOS Y CONECTIVIDAD DE LAS IIEE DE EBR DE LM** RVM 273-2020-MINEDU - RM 121-2021-MINEDU- RVM 211-2021-MINEDU

## *Estimad@ director(a)*

*Sea bienvenido(a) al Sistema de Monitoreo y Evaluación de la Calidad del Servicio Educativo (SIMON). Con la finalidad de acompañarle en este proceso ponemos a su servicio este instructivo. ¡Trabajemos juntos en la mejora de los aprendizajes de los estudiantes de Lima Metropolitana!*

Equipo Estadística y Monitoreo Oficina de Planificación y Presupuesto Dirección Regional de Educación de Lima Metropolitana

## **1. ACCESO AL SISTEMA**

**PASO 1.** En la barra de direcciones registre el siguiente enlace: http://mundoie.drelm.gob.pe

### **PASO 2.** Registre:

### **En Usuario:**

■ Código Local

## **En Contraseña:**

Repita el código. Si ya generó clave en Mundo IE, use esa clave.

Luego haga clic en **Ingresar**.

**Nota:** si no tiene la contraseña o no accede, favor de comunicarse con un especialista del EEM de APP de su UGEL o de OPP de la DRELM, sus correos están indicados al final de este instructivo.

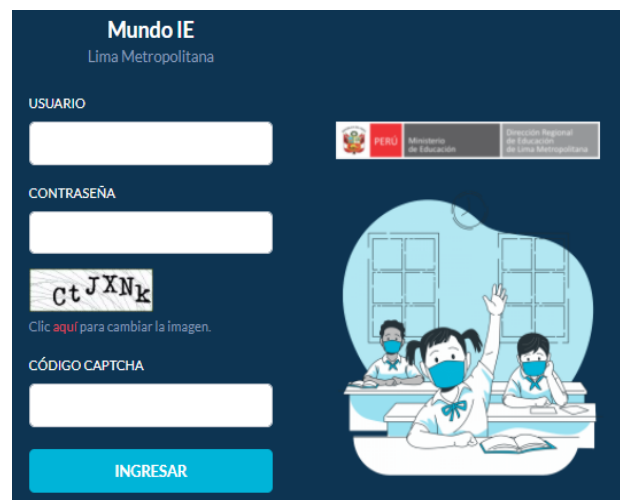

#### **2. REGISTRO DE LA FICHA**

Identifique el módulo de **Retorno Seguro**:

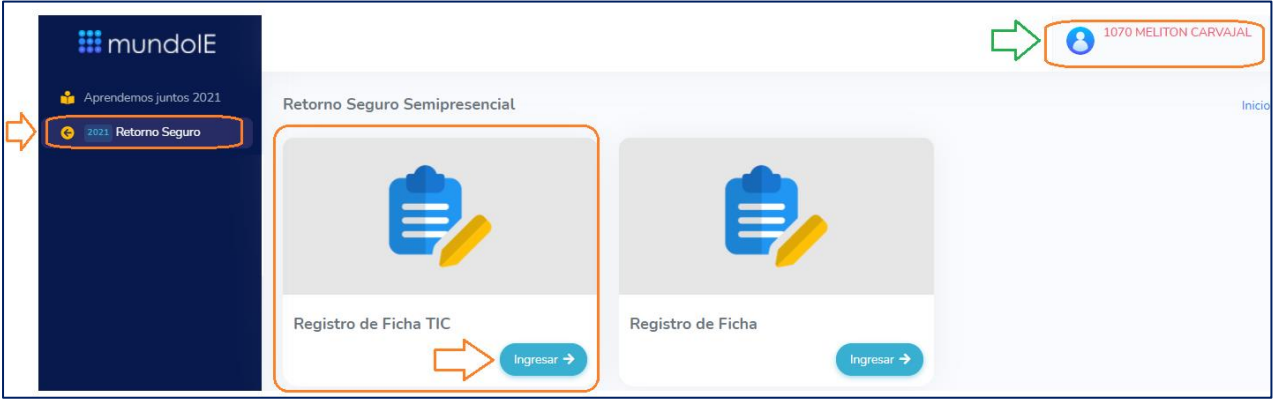

➢ Verifique el nombre/número de su IE.

- ➢ Ingrese al módulo de Retorno Seguro.
- ➢ En el módulo Retorno Seguro haga clic en Registro de Ficha TIC.

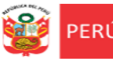

Equipo de Estadistica y

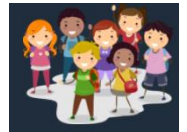

- Seguidamente observará lo siguiente:

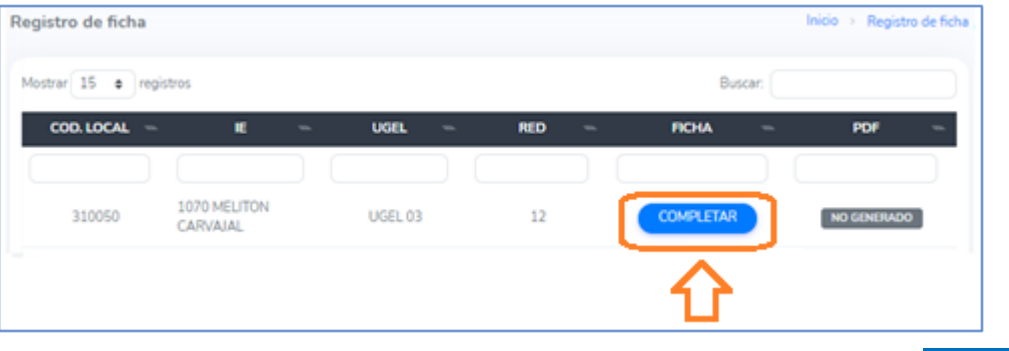

➢ Observe los datos de su IE, y para iniciar con el registro de la ficha haga clic en **COMPLETAR**.

A continuación, observará el formato virtual de la ficha para que empiece a registrar la información.

#### **1. DATOS GENERALES**

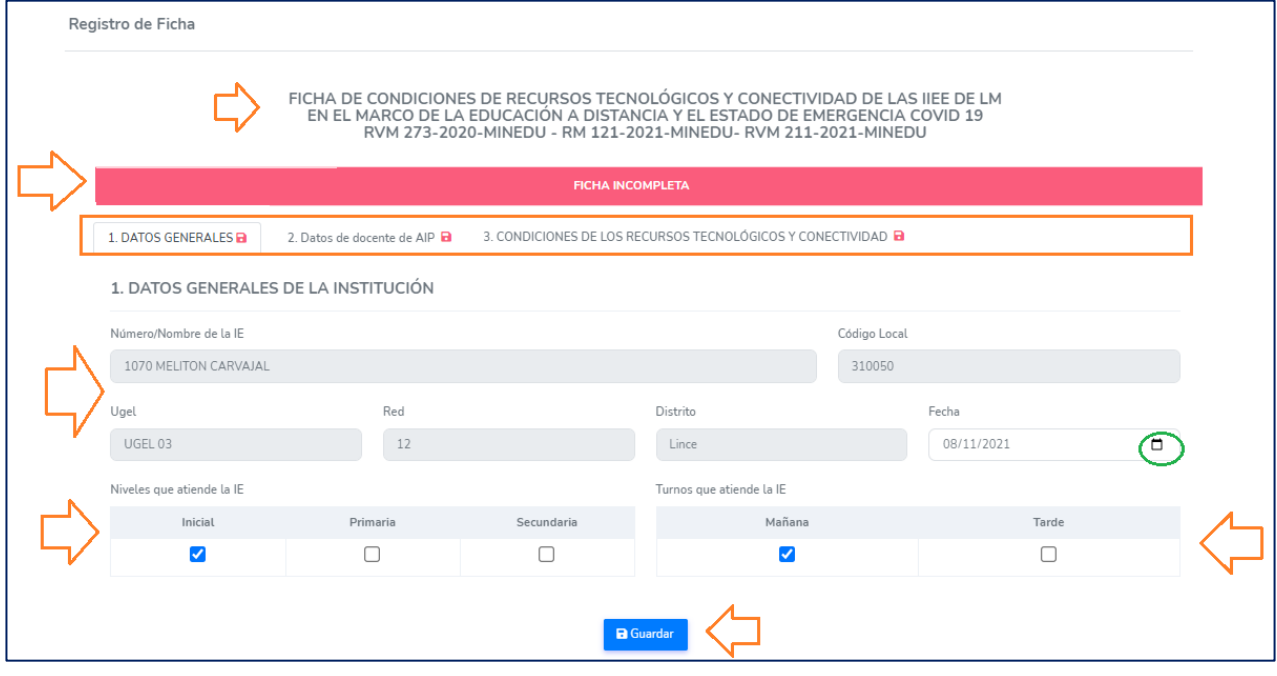

- ➢ En esa sección visualizará los componentes de la Ficha. Para empezar, es requisito registrar primero el componente de **1.** *Datos Generales.*
- ➢ *Datos Generales:* Esta sección tendrá pre cargado el CL, nombre de la IE/IES y UGEL. Usted deberá registrar la fecha, seleccionar el o los niveles y el o los turnos que atiende la IE.
- ➢ Luego, haga clic en **Guardar**

## **2. DATOS DEL DOCENTE AIP, RESPONSABLE DEL CRT Y/O CIST**

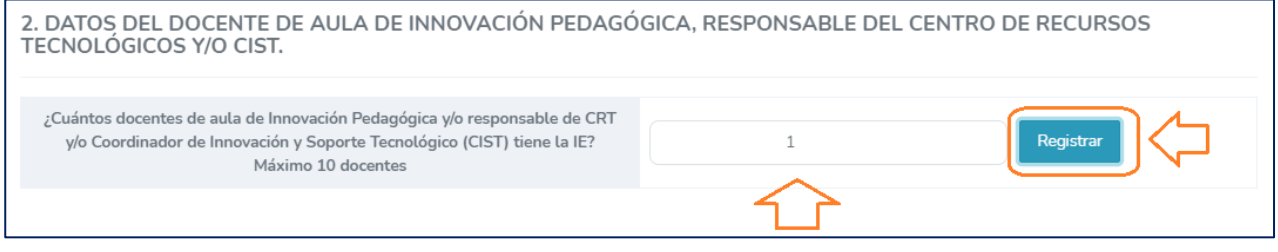

➢ En esta sección registre la cantidad de docentes AIP, o responsable del Centro de Recursos tecnológico y/o CIST que tiene la IE. Luego e clic al botón de **REGISTRAR**

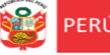

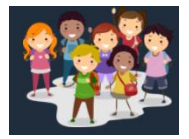

**Nota: Si la IE no cuenta con docente AIP, ni responsable del Centro de Recursos tecnológico y/o CIST que tiene la IE, entonces deberá registra 0 y seguir con el punto 3.**

A continuación, se cargarán los siguientes campos para que registre los datos de cada uno de los docentes registrados en el paso anterior:

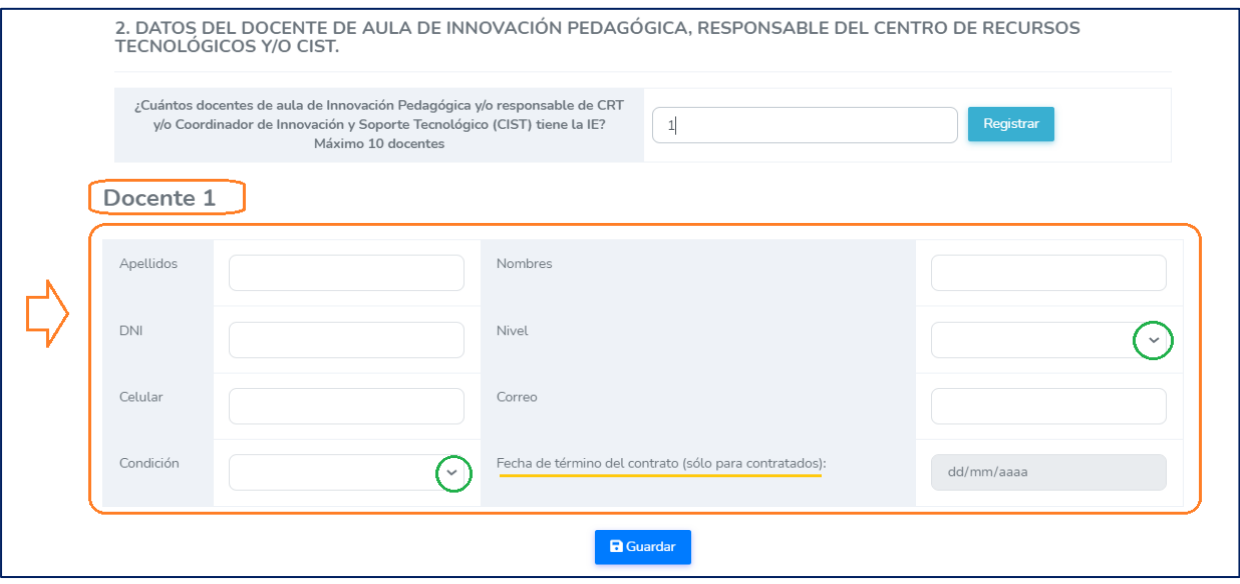

- ➢ Si registró que solo tiene 01 docente de AIP o responsable del Centro de Recursos tecnológico y/o CIST, entonces solo deberá llenar los datos de un docente.
- ➢ Registre los Apellidos, Nombres, DNI, Celular y Correo.
- ➢ Seleccione el nivel del docente: Inicial, Primaria o Secundaria.
- ➢ Seleccione la Condición del docente: Contratado o Nombrado
- ➢ En caso de que sea contratado, indique la fecha de término del contrato
- ➢ Por último, clic en **GUARDAR.**

## **3. CONDICIONES DE LOS RECURSOS TECNOLÓGICOS Y CONECTIVIDAD**

## **3.1 Datos sobre el acceso a los recursos tecnológicos.**

- Esta sección consta de 04 ítems, todos son declarativos, es decir no se requiere evidencia alguna. Los ítems de esta sección tienen la siguiente característica:

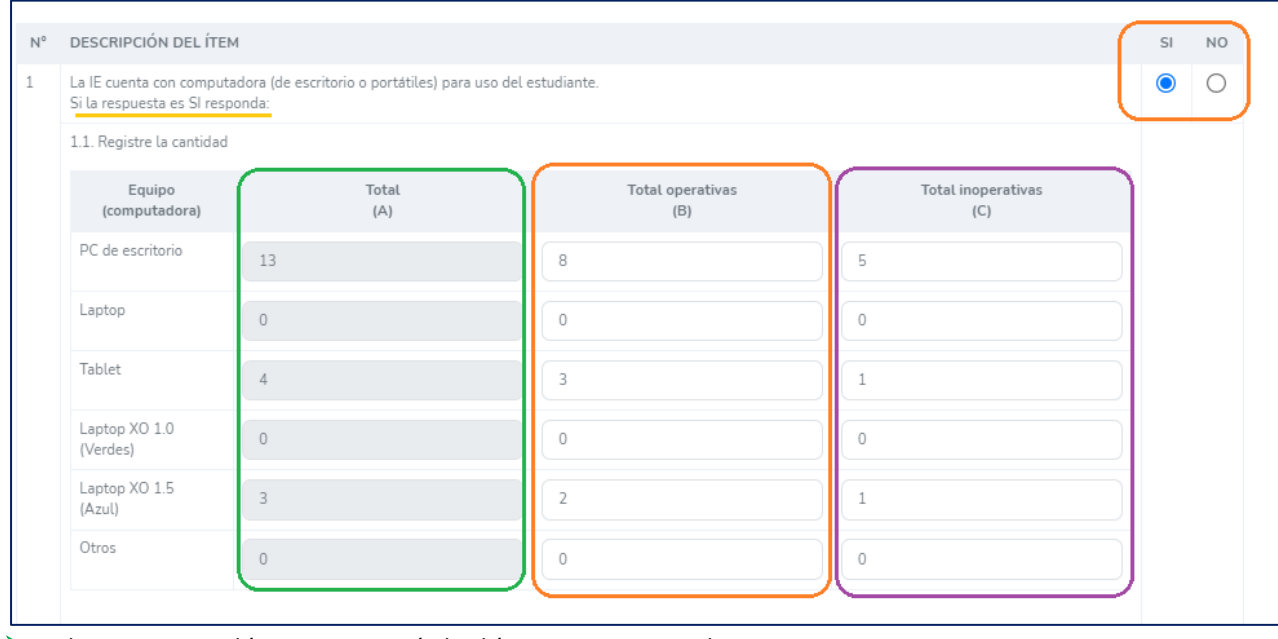

➢ Al marcar SI en el ítem, se activará el subítem que es un cuadro.

➢ Si responde que NO en estos ítems, entonces no se habilitarán los subítems.

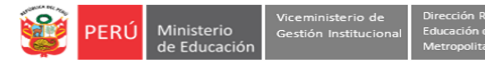

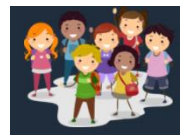

- ➢ En el cuadro, dependiendo del ítem, registre la cantidad de aparatos operativos e inoperativos. **En caso NO tenga algún equipo, registre con 0.**
- ➢ En el caso del ítem número 1, refiere a las computadoras (de escritorio o portátiles) para uso del estudiante.

## **3.2 Datos sobre el acceso a internet.**

- Esta sección consta de 05 ítems, todos son declarativos, es decir no se requiere evidencia alguna. Los ítems de esta sección tienen la siguiente característica:

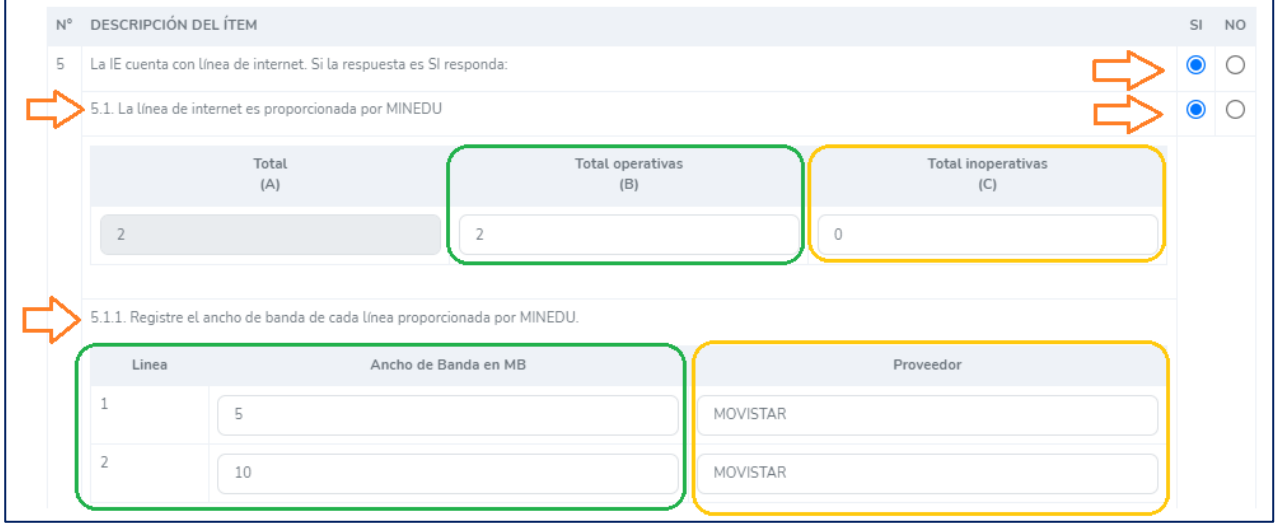

- ➢ Al marcar SI en el ítem, se activará el subítem que es un cuadro.
- ➢ Si responde que NO en estos ítems, entonces no se habilitarán los subítems.
- ➢ En los subítems, debe responder si la línea de internet que tiene es proporcionada por MINEDU, recursos propios de la IE u otro, o con el servidor escuela. *Si la IE cuenta con internet proporcionado por MINEDU y a su vez con recursos propios deberá marcar SI en ambos ítems.*
- ➢ Si registró que la línea de internet es proporcionada por MINEDU y/o por recursos propios, deberá registrar la cantidad de líneas operativas e inoperativas para cada uno.
- ➢ A continuación, registre el ancho de banda de cada una de las líneas que registró, así como el proveedor de las mismas.

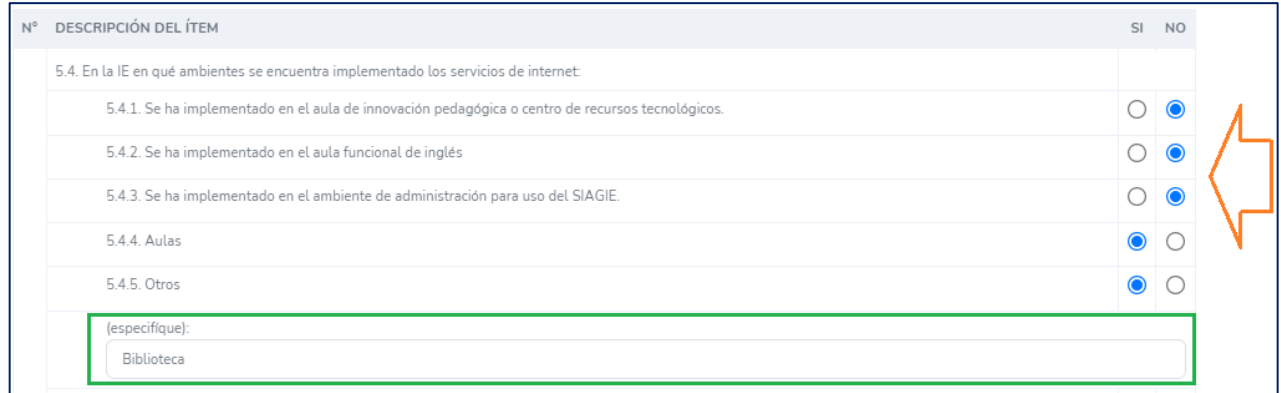

- ➢ Los otros tipos de ítem en esta sección, requieren solamente el registro de SI o NO como respuesta, no hay preguntas que requieran el registro de cantidades.
- ➢ Si selecciona SI en la opción de OTROS, deberá especificar en el campo de abajo.

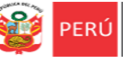

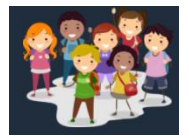

## **3.3 Datos sobre la gestión para el buen uso del internet**

- Esta sección consta de 05 ítems, todos son declarativos, es decir no se requiere evidencia alguna. Los ítems de esta sección tienen la siguiente característica:

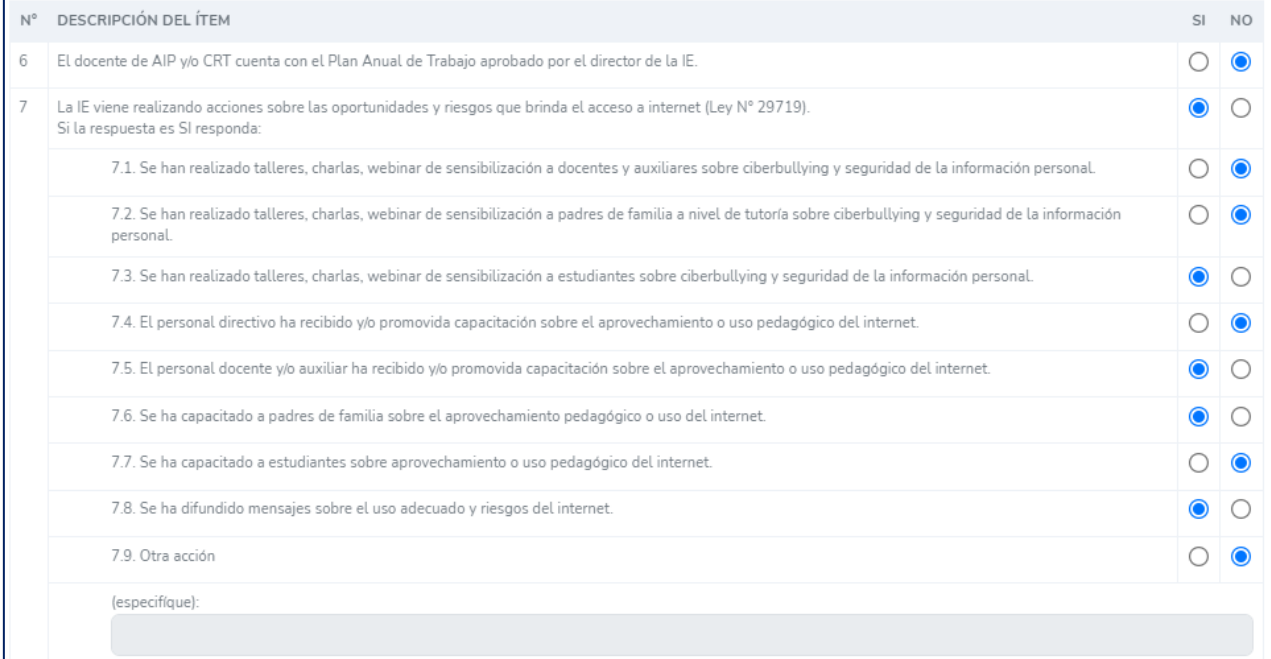

### **3.4 Servicio de energía eléctrica**

- Esta sección consta de 02 ítems, todos son declarativos, es decir no se requiere evidencia alguna. Los ítems de esta sección tienen la siguiente característica:

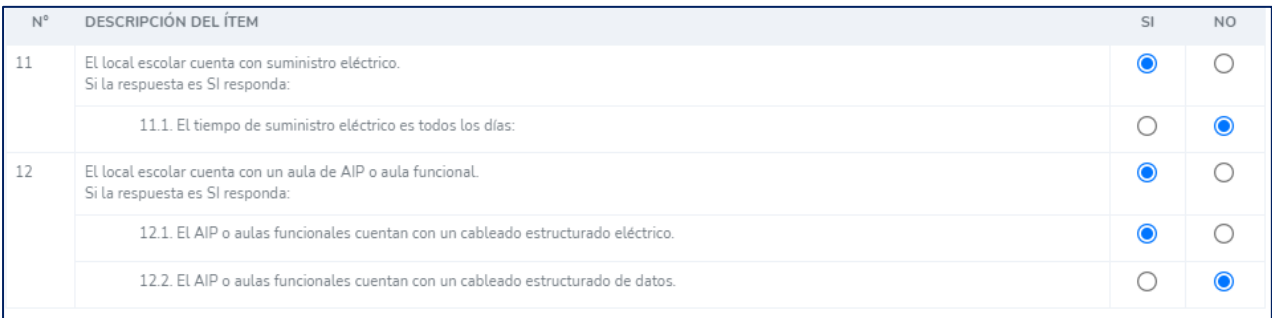

**Observaciones**: Registre las observaciones que presente en su IE en relación a las condiciones tecnológicas. Encontrará el campo de observaciones al finalizar la ficha.

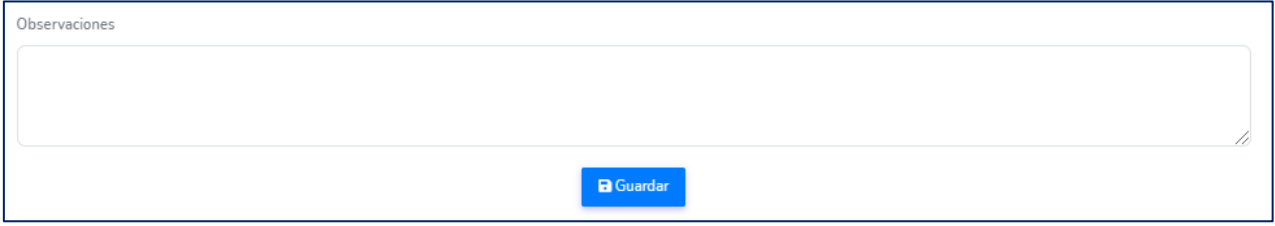

Por último, en esta sección, de clic en **Guardar**

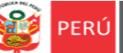

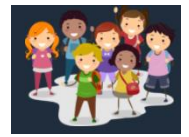

*-* Una vez que registre todos los componentes de la Ficha, le saldrá el mensaje de **¡Ficha Completada!,** cierre la ventana, para volver al módulo anterior y descargar su PDF.

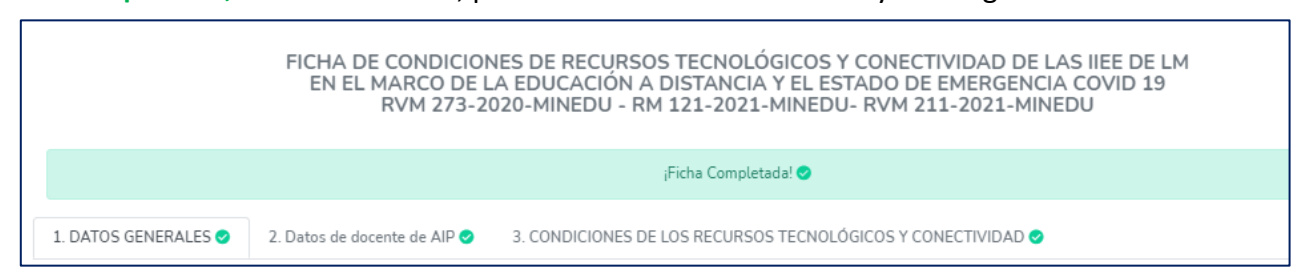

*- En caso desee Editar su reporte o descargar el PDF de su registro:*

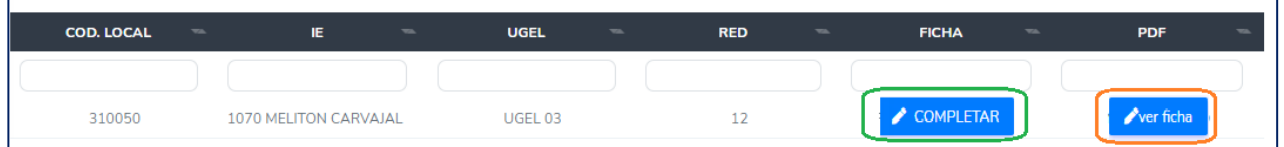

**- Modificar la ficha**. Si desea modificar la información, haga clic en **COMPLETAR** para acceder a la Ficha, modifique y guarde la información.

**- Descargar ficha en PDF**. Si desea descargar la ficha una vez que haya sido registrada, deberá dar clic en **VER FICHA.**

## **3. CERRAR SESIÓN**

Una vez que registró y/o edito la información cierre su sesión para lo cual haga clic en su IE en la parte superior derecha:

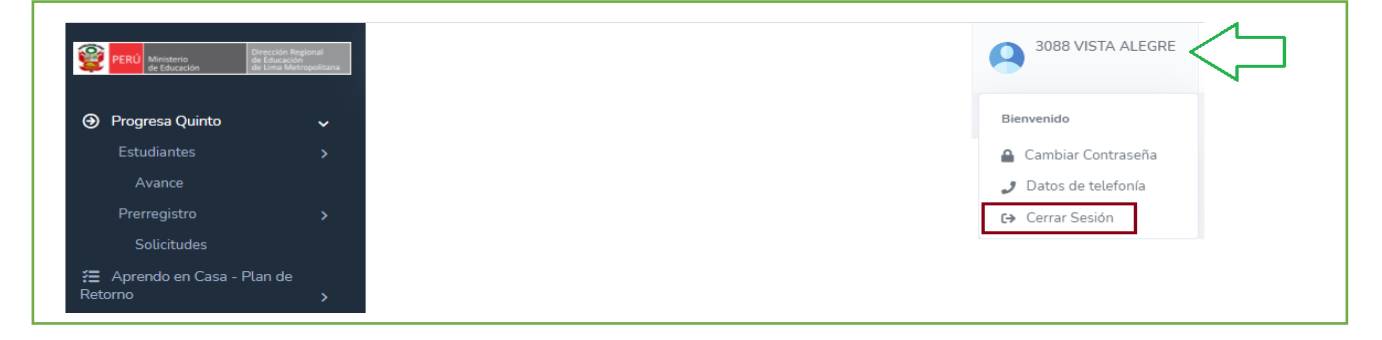

## **Consultas sobre la plataforma**

Si necesita realizar alguna consulta sobre el acceso a la plataforma, reseteo de contraseña o el registro de la información, puede comunicarse al contacto de su UGEL correspondiente:

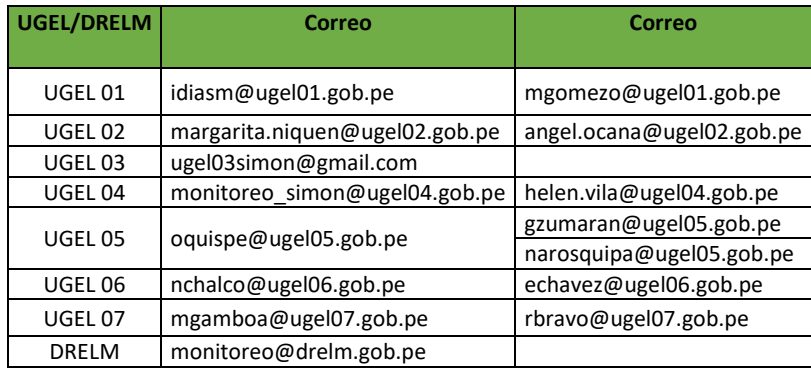

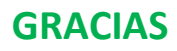

ón Regional

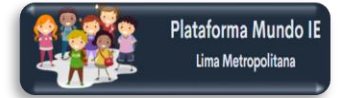

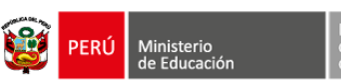

## **FICHA DE CONDICIONES DE RECURSOS TECNOLÓGICOS Y CONECTIVIDAD DE LAS IIEE DE LM**

**EN EL MARCO DE LA EDUCACIÓN A DISTANCIA Y EL ESTADO DE EMERGENCIA COVID 19** RVM 273-2020-MINEDU - RM 121-2021-MINEDU- RVM 211-2021-MINEDU

#### **1. DATOS GENERALES DE LA INSTITUCIÓN**

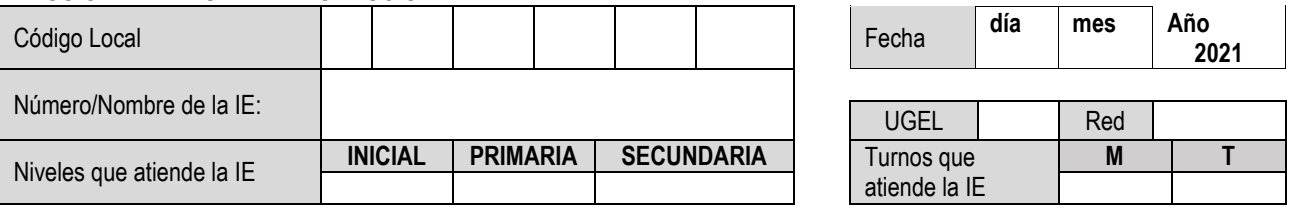

**2. DATOS DEL DOCENTE DE AULA DE INNOVACIÓN PEDAGÓGICA, RESPONSABLE DEL CENTRO DE RECURSOS TECNOLÓGICOS Y/O CIST.**

**¿Cuántos docentes de aula de Innovación Pedagógica y/o responsable de CRT y/o Coordinador de Innovación y Soporte Tecnológico (CIST) tiene la IE?**

## **Habilitar el # de datos del docente en base a # casos>**

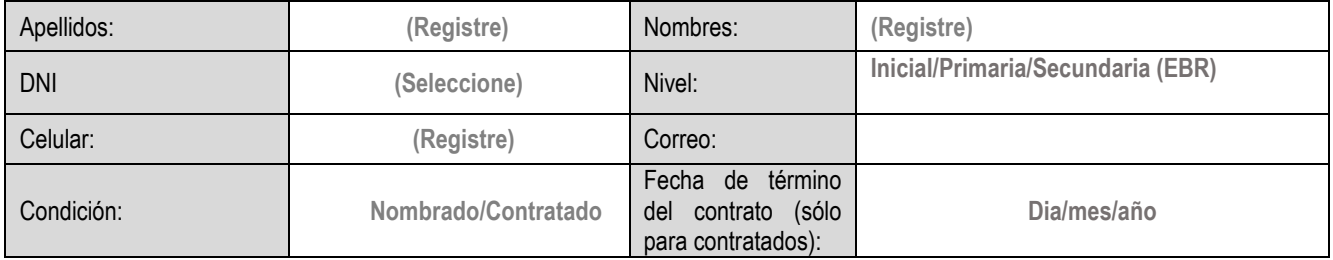

## **3. CONDICIONES DE LOS RECURSOS TECNOLÓGICOS Y CONECTIVIDAD 3.1. Datos sobre el acceso a los recursos tecnológicos.**

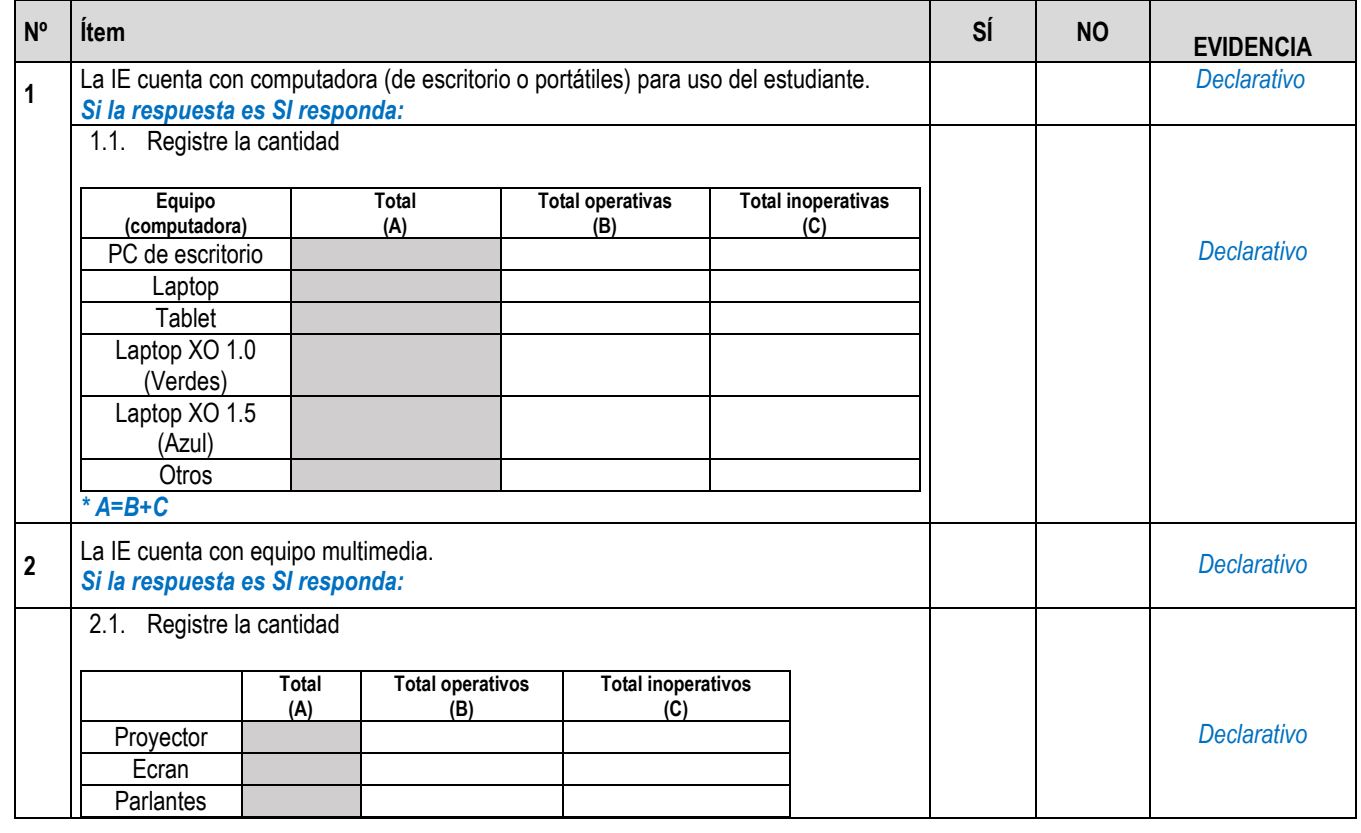

 $\overline{\phantom{0}}$ 

## **FINAL**

Dirección Regional<br>de Educación<br>de Lima Metropolitan

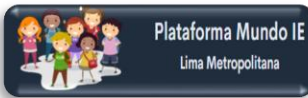

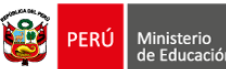

#### **Nº Ítem SÍ NO EVIDENCIA** Audífono y micrófono Cámara web Otro *\* A=B+C* **3** La IE cuenta con televisor. *Si la respuesta es SI responda: Declarativo* 3.1. Registre la cantidad **Total (A) Total operativos (B) Total inoperativos (C)** *\* A=B+C Declarativo* **4** La IE cuenta con radio. *Si la respuesta es SI responda: Declarativo* 4.1. Registre la cantidad **Total (A) Total operativos (B) Total inoperativos (C)** *\* A=B+C Declarativo*

## **3.2. Datos sobre el acceso a internet**

Página

 $\mathbin{\curvearrowright}$ 

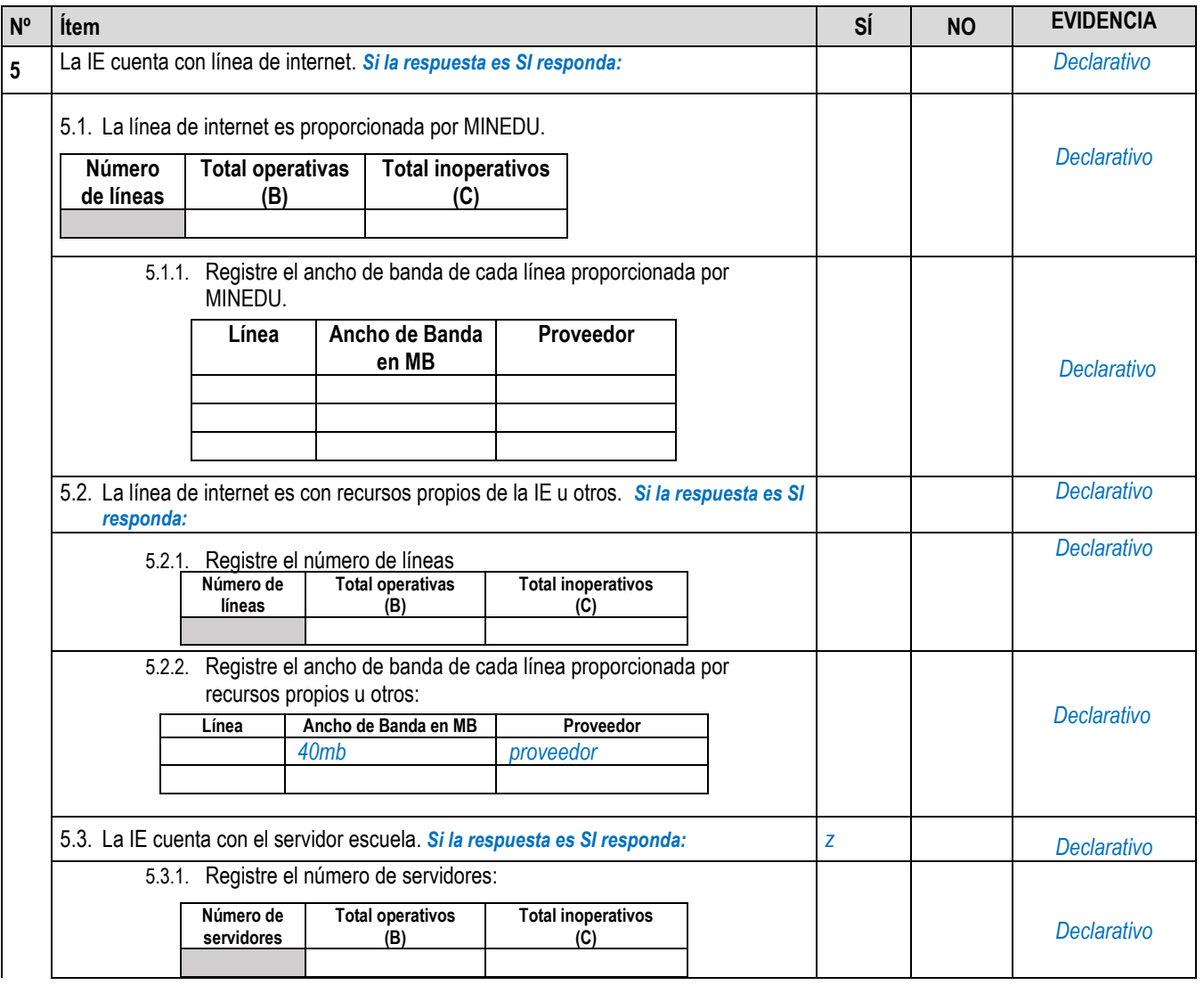

# **FINAL**

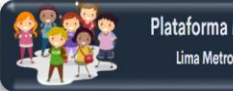

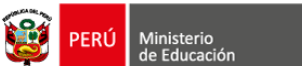

# Dirección Regional<br>de Educación<br>de Lima Metropolitar

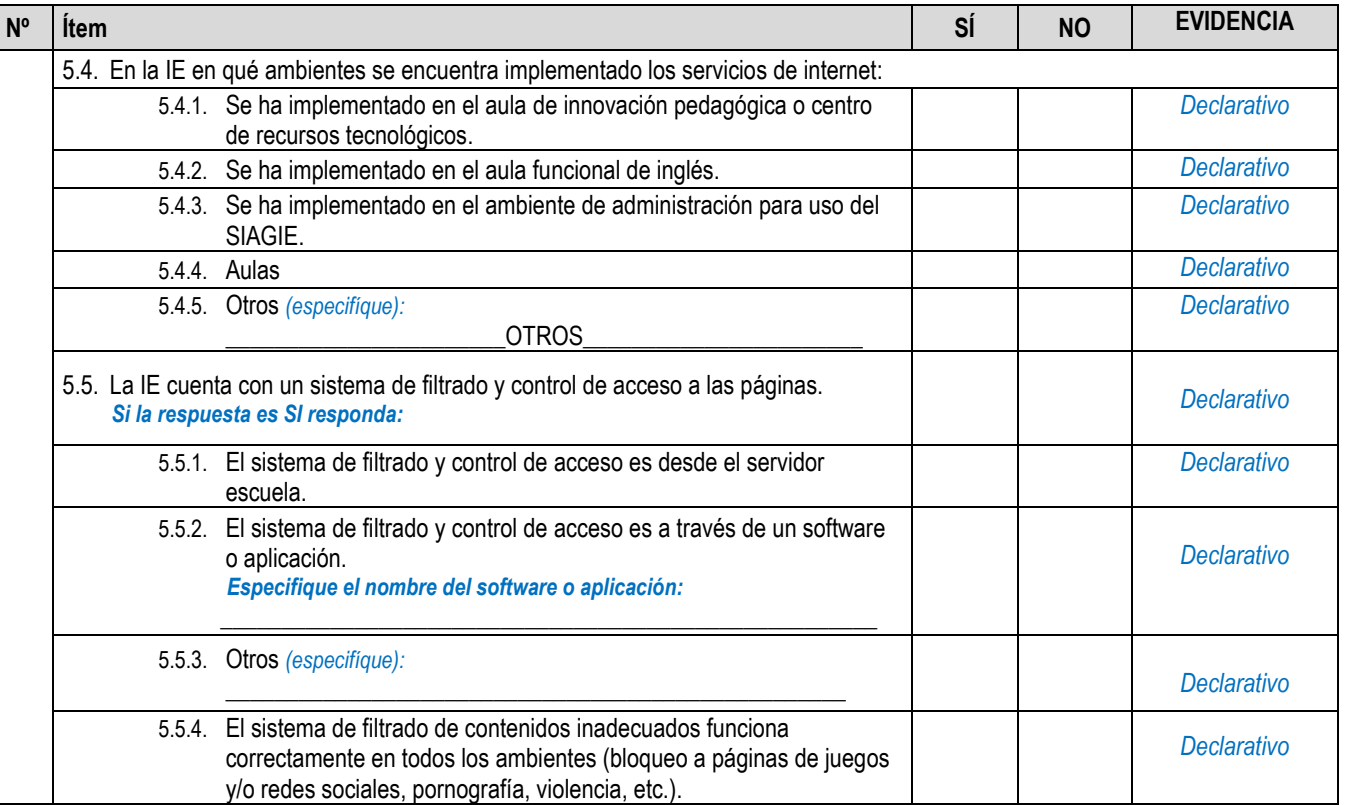

## **3.3. Datos sobre la gestión para el buen uso de internet.**

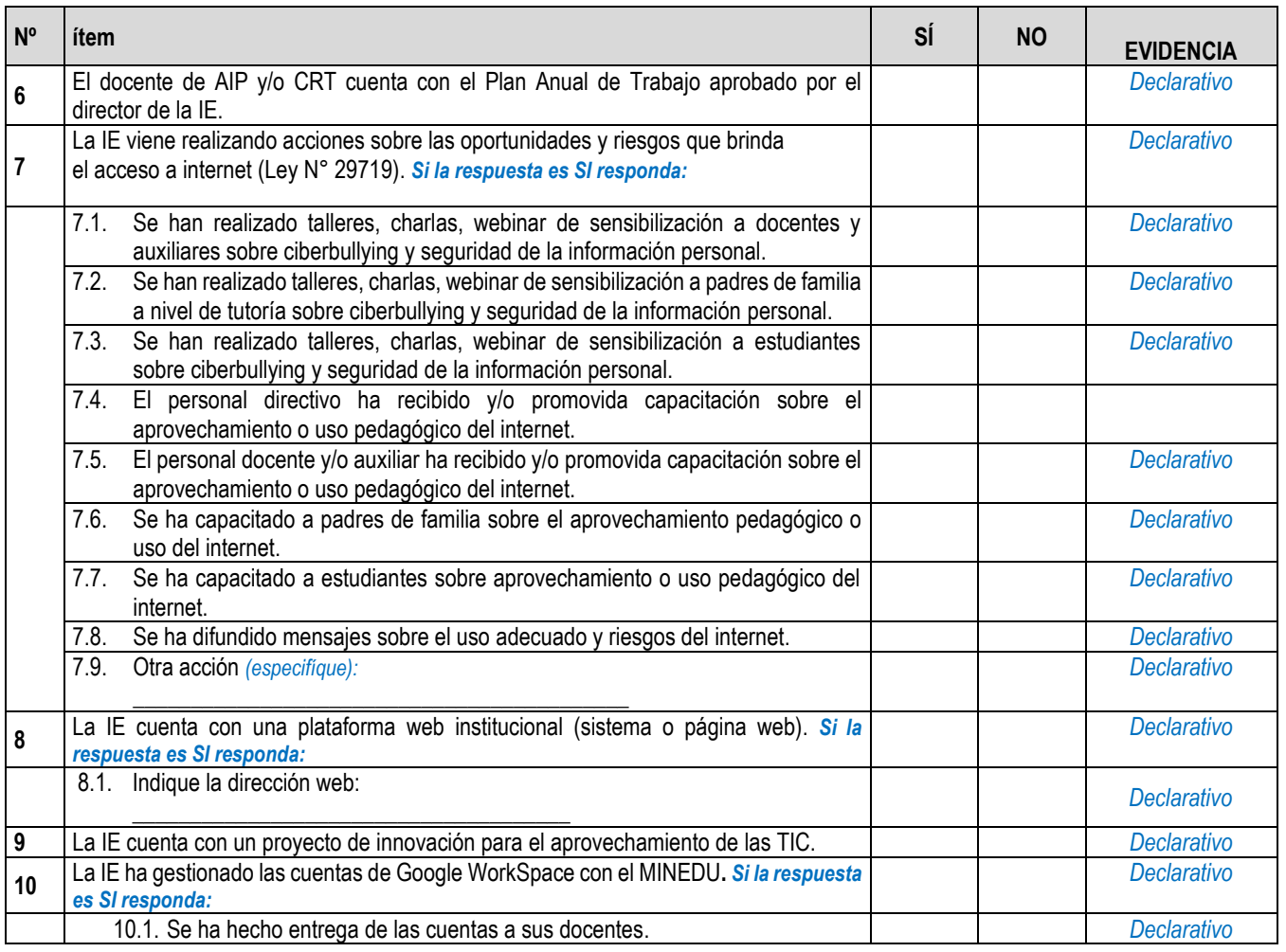

# **FINAL**

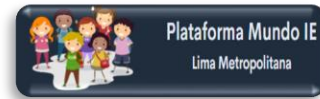

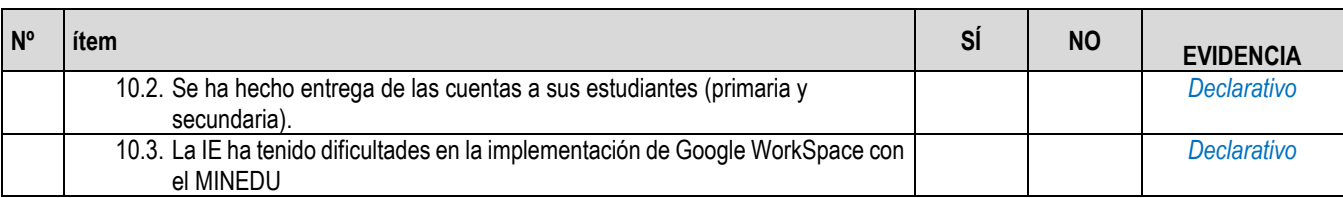

the

## **3.4. Servicio de energía eléctrica**

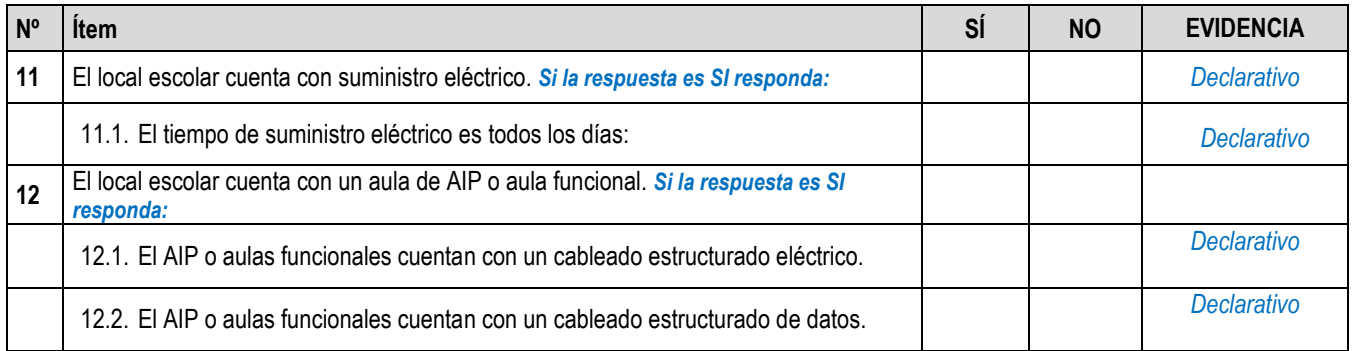

## **Observaciones**